H2020-SC5-01-2017

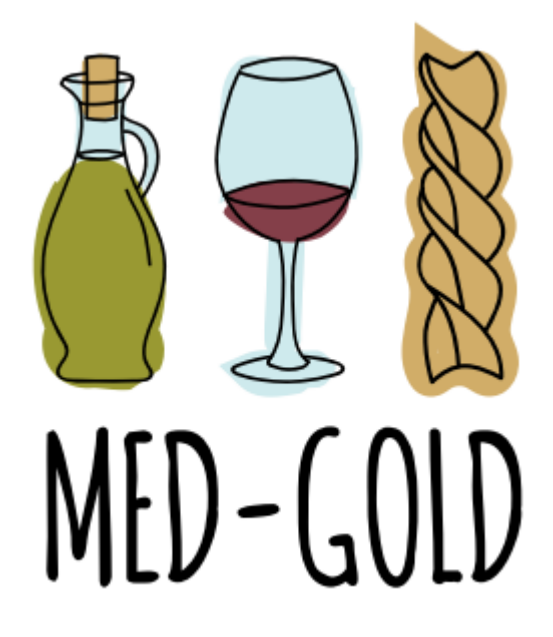

Turning climate-related information into added value for traditional **MED**iterranean **G**rape, **OL**ive and **D**urum wheat food systems

**Deliverable 4.5**

*A handy easy-to-use manual for stakeholders and practitioners of the climate service tool.*

*PART III: the durum wheat/pasta sector*

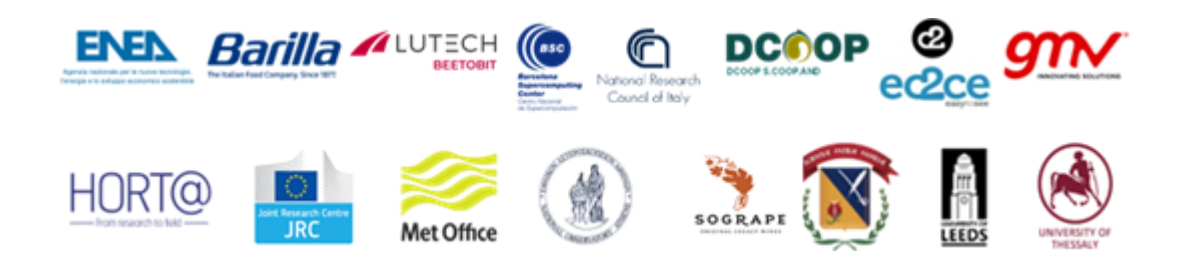

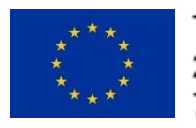

This project has received funding from the European Union's Horizon 2020 research and innovation programme under gran agreement No 776467.

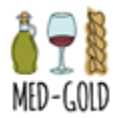

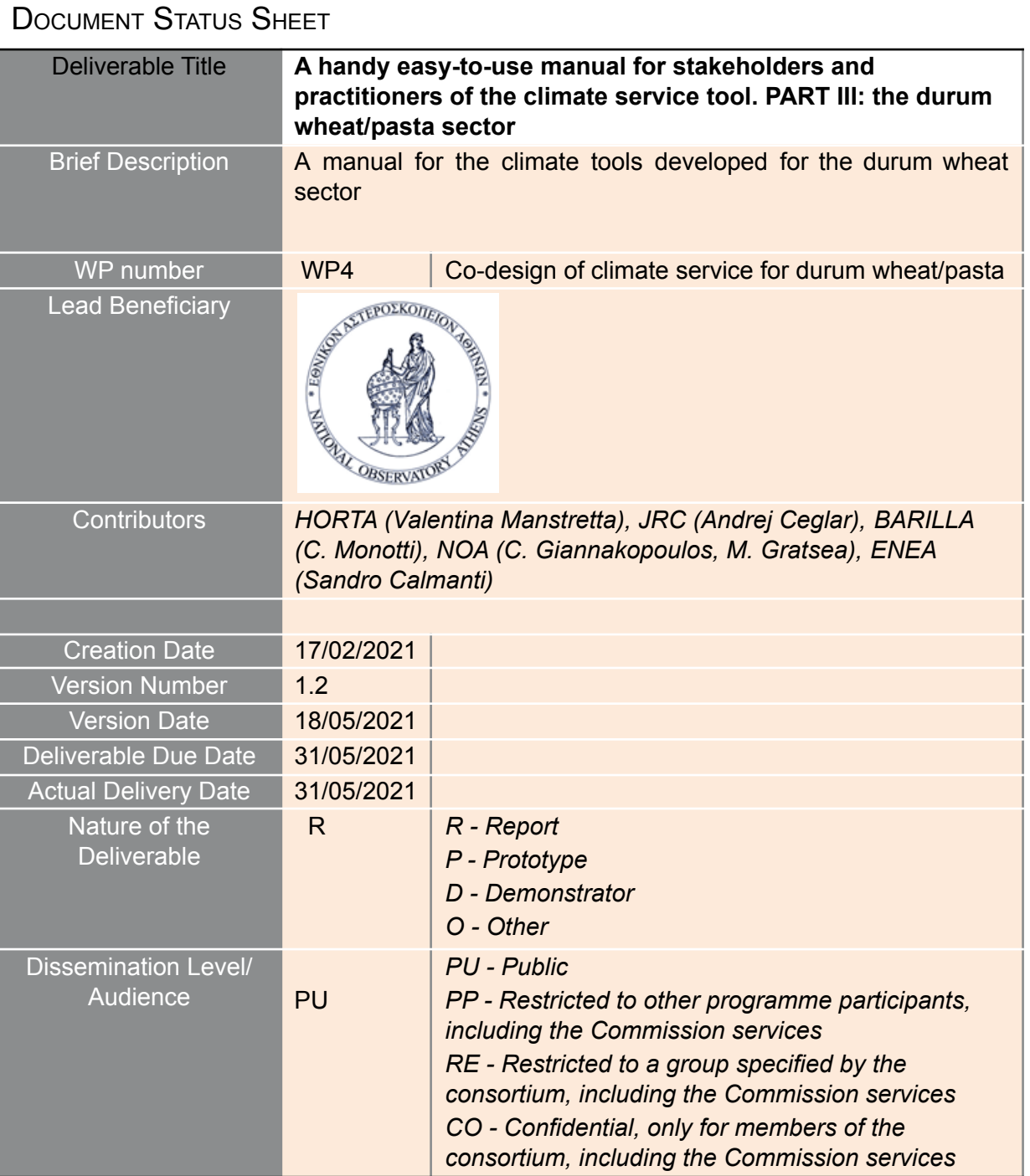

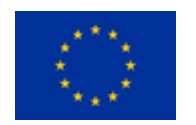

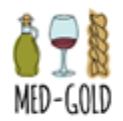

REVISION HISTORY LOG

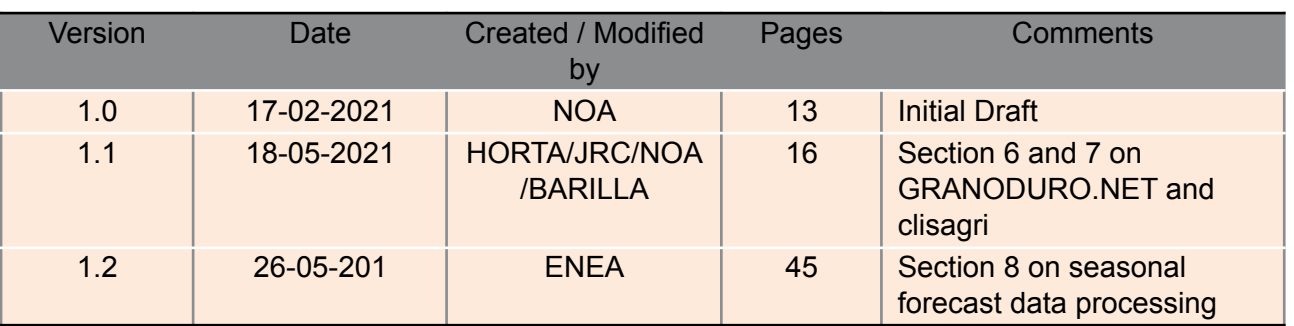

**All partners involved in the production/implementation of the deliverable should comment and report (if needed) in the above table. The above table should support the decisions made for the specific deliverable in order to include the agreement of all involved parties for the final version of the document.**

**Finally, after the peer review process, the deliverable should be modified according to the comments and the reflections to the comments should be reported in the above table.**

### **Disclaimer**

The information, documentation, tables and figures in this deliverable are written by the MED-GOLD project consortium under EC grant agreement 776467 and do not necessarily reflect the views of the European Commission. The European Commission is not liable for any use that may be made of the information contained herein

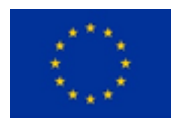

Version: 1.2

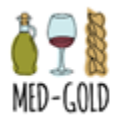

# TABLE OF CONTENTS **EXECUTIVE [SUMMARY](#page-5-0) [5](#page-5-0) 1. [OBJECTIVES](#page-6-0) [6](#page-6-0) 2. [IMPACT](#page-6-1) [6](#page-6-1) 3. [DEFINITIONS](#page-7-0) [7](#page-7-0) 4. [ACRONYMS](#page-7-1) [7](#page-7-1) 5. [REFERENCES](#page-7-2) [7](#page-7-2) 6. [GRANODURO.NET](#page-9-0) [8](#page-9-0)** 6.1. GENERAL [INFORMATION](#page-9-1) [8](#page-9-1) 6.2 STEP-BY-STEP [INSTRUCTIONS](#page-9-2) [8](#page-9-2) 6.2.1 User [access](#page-9-3) [8](#page-9-3) 6.2.2 New prototype [functionality](#page-10-0) [9](#page-10-0) 6.3 HOW TO [DOWNLOAD/INTERPRET](#page-11-0) THE RESULTS [10](#page-11-0) **7. [CLISAGRI](#page-12-0) [11](#page-12-0)** 7.1 GENERAL [INFORMATION](#page-12-1) [11](#page-12-1) 7.2 STEP-BY-STEP [INSTRUCTIONS](#page-14-0) [13](#page-14-0) **7.2.1 Use [Cases](#page-15-0)** [14](#page-15-0) **8. SEASONAL CLIMATE PREDICTION [PROCESSING](#page-18-0) [17](#page-18-0)** 8.1 GENERAL [INFORMATION](#page-18-1) [17](#page-18-1) 8.2 STEP-BY-STEP [INSTRUCTIONS](#page-18-2) [17](#page-18-2) [8.2.1](#page-24-0) Use case [23](#page-24-0) **9. [CONTACT](#page-24-1) AND PENDING ISSUES [23](#page-24-1) [ANNEX](#page-25-0) A. [24](#page-25-0) [ANNEX](#page-26-0) B. [25](#page-26-0) [ANNEX](#page-40-0) C. [39](#page-40-0) [ANNEX](#page-41-0) D. [40](#page-41-0) [ANNEX](#page-42-0) E. [41](#page-42-0) [ANNEX](#page-45-0) F. [44](#page-45-0)**

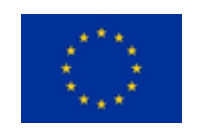

| A handy easy-to-use manual for stakeholders and practitioners of the<br>climate service tool. | Deliverable: | 4.5              |
|-----------------------------------------------------------------------------------------------|--------------|------------------|
| PART III: the durum wheat/pasta sector                                                        | Version:     | 1.2 <sub>1</sub> |

Page: 3 of 46

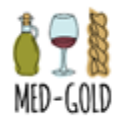

LIST OF TABLES AND FIGURES

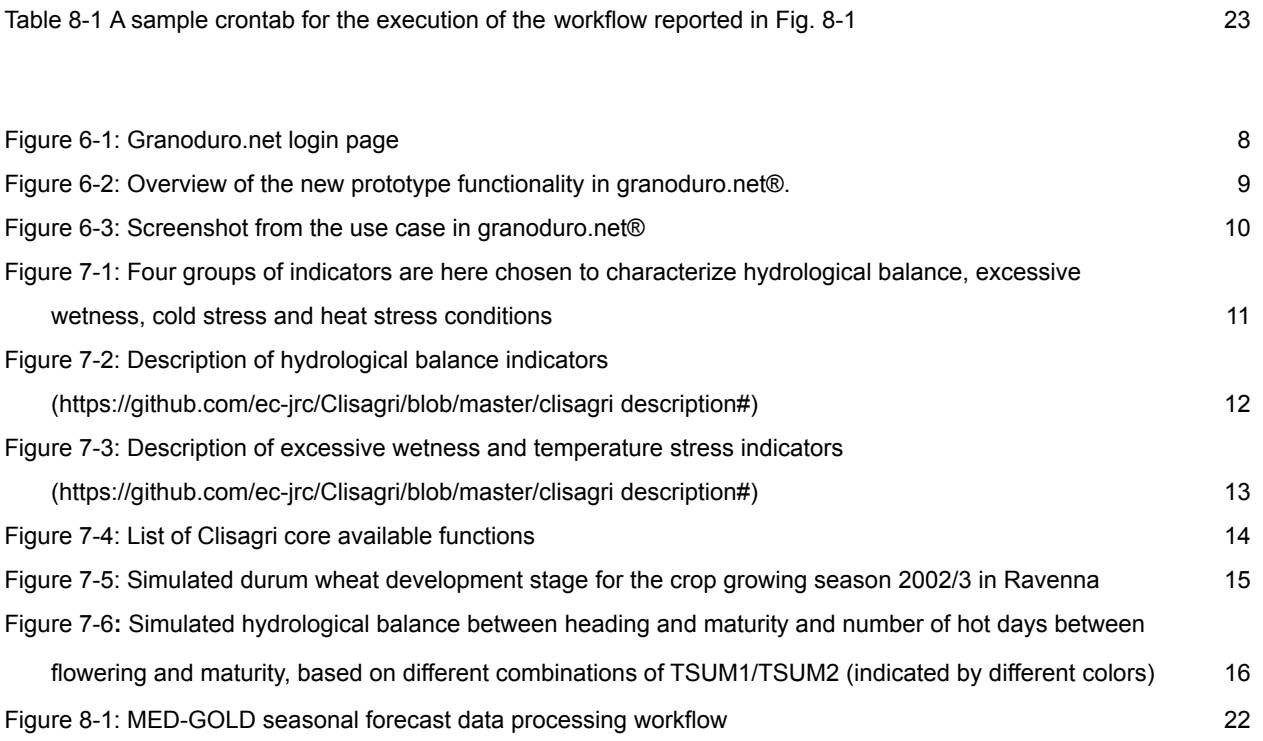

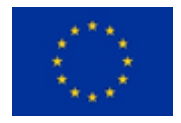

Version: 1.2

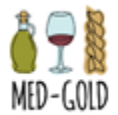

# <span id="page-5-0"></span>EXECUTIVE SUMMARY

This user guide is designed to provide guidance to potential users of the pilot climate service tools developed in the frame of the MED-GOLD project for the durum wheat sector. In this document you will find information about:

- Granoduro.net
- Clisagri

The purpose of this manual is to provide all users of the provided services with a reference manual containing step-by-step instructions on how to log-on, use the tools, download and interpret the results.

The aim of the climate service tools is to enable the end-users to adapt their decision making strategies to the climate conditions and climate change, by providing indicators assessing the risks associated with unfavourable climate conditions during sensitive crop growth stages.

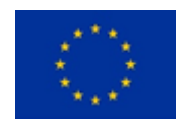

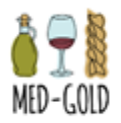

# <span id="page-6-0"></span>1. OBJECTIVES

With this deliverable, the project has contributed to the achievement of the following objectives (DOA, PartB Table1.1):

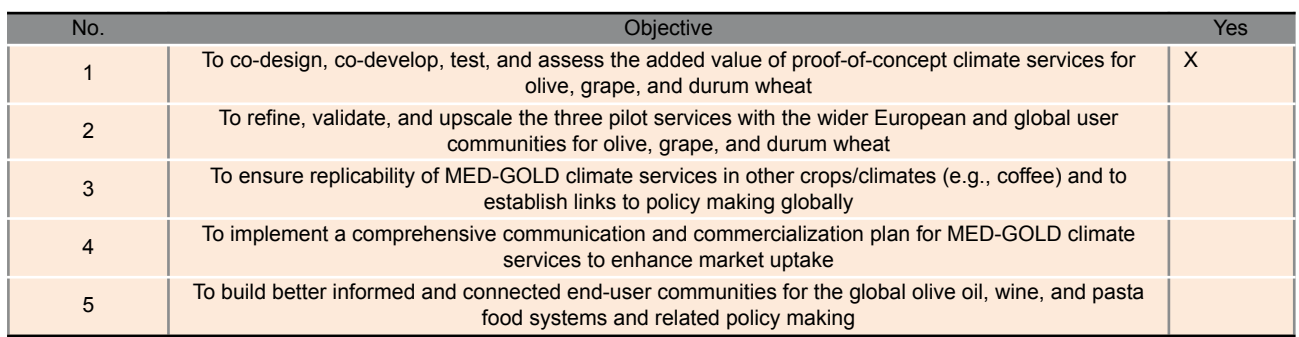

# <span id="page-6-1"></span>2. IMPACT

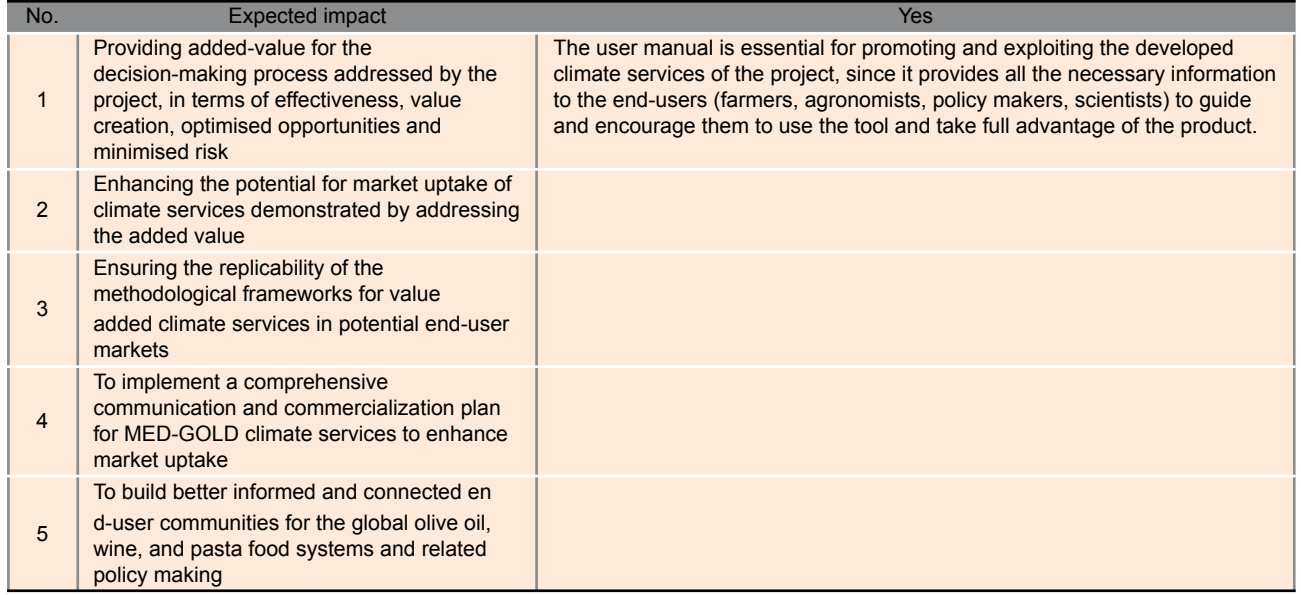

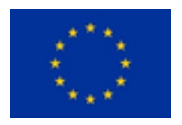

Version: 1.2

Page: 6 of 46

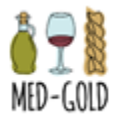

# <span id="page-7-0"></span>3. DEFINITIONS

Concepts and terms used in this document and needing a definition are included in the following table:

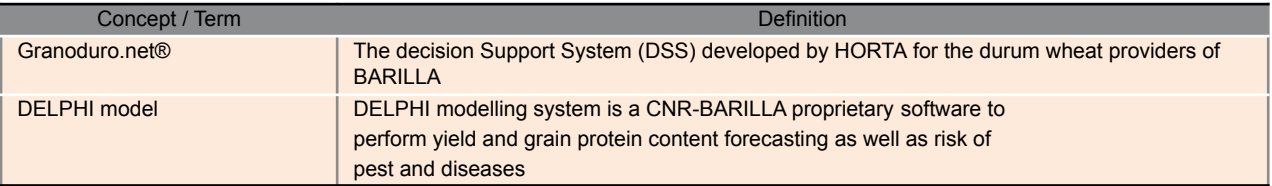

# <span id="page-7-1"></span>4. ACRONYMS

Acronyms used in this document and needing a definition are included in the following table:

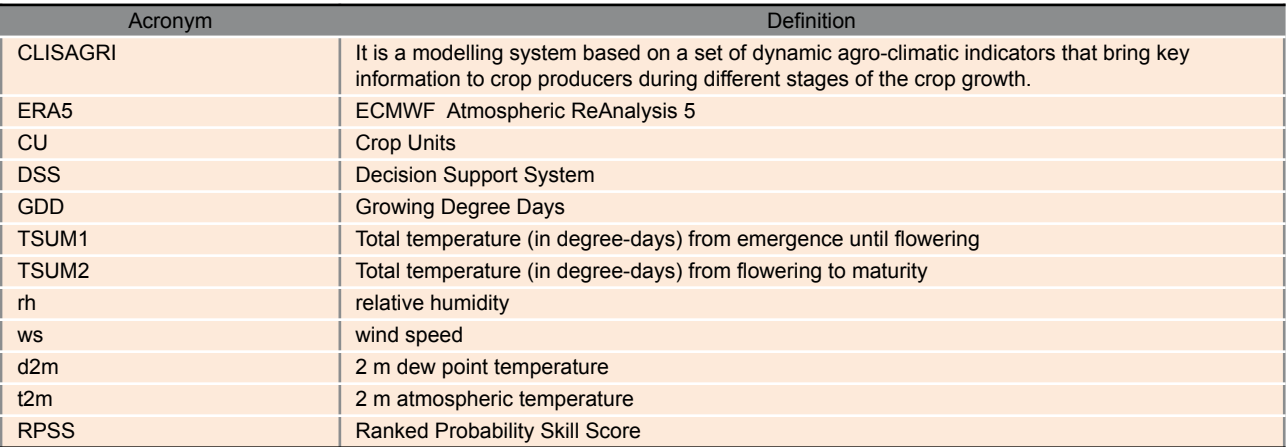

# <span id="page-7-2"></span>5. REFERENCES

The following documents, although not part of this document, amplify or clarify its contents. Reference documents are those not applicable and referenced within this document. They are referenced in this document in the form [RD.x]:

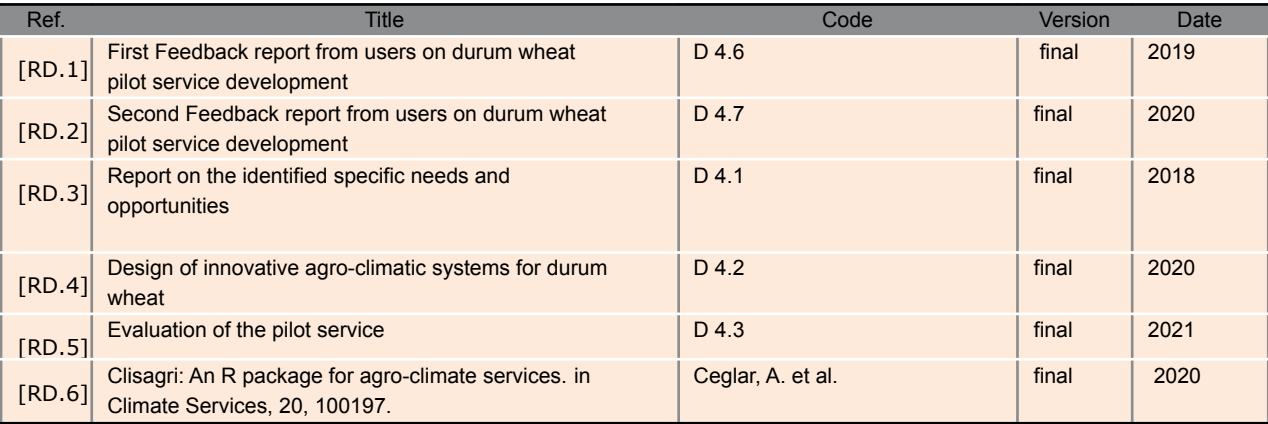

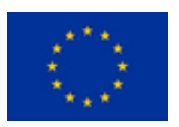

A handy easy-to-use manual for stakeholders and practitioners of the climate service tool. Deliverable: 4.5

PART III: the durum wheat/pasta sector

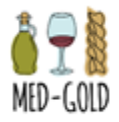

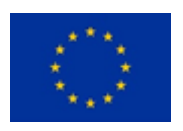

A handy easy-to-use manual for stakeholders and practitioners of the climate service tool. Deliverable: 4.5

PART III: the durum wheat/pasta sector

Version: 1.2

Page: 8 of 46

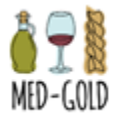

# <span id="page-9-0"></span>6. GRANODURO.NET

### <span id="page-9-1"></span>6.1. GENERAL INFORMATION

Granoduro.net® is a commercial Decision Support System(DSS) for the sustainable management of the durum wheat crop, which is used by farmers, technicians and agronomists in the Barilla supply chain. It provides advice for crop management based on observed weather data and predictions. In the framework of the MED-GOLD project, a new prototype functionality using seasonal forecasts was added to the system.

As reported in previous deliverables, during the MED-GOLD project the new prototype functionality was co-developed with users of durum wheat sector [RD.1, RD.2, RD.3, RD.4, RD.5] and presents several tabs: one for the phenological development of durum wheat; one displaying risk indexes for the main wheat diseases, one displaying climatic indexes calculated by the Clisagri R package and finally one displaying the value of the same indexes calculated on the base of historical data. The new prototype functionality based on bias-corrected seasonal forecasts data has been developed. For the calculation of some standardised indicators, also historical ERA5 observation data are used. In the new functionality, models are fed with weather station data for past and present, and then with seasonal forecast data starting from the dates in which they are issued.

## <span id="page-9-2"></span>6.2 STEP-BY-STEP INSTRUCTIONS

### <span id="page-9-3"></span>6.2.1 USER ACCESS

Granoduro.net® can be accessed by registered users through the login page of the Horta website (www.horta-srl.it/area-riservata). Users need to enter username and password (Fig. 6-1).

**Figure 6-1: Granoduro.net**® **login page (https://www.horta-srl.it/area-riservata/)**

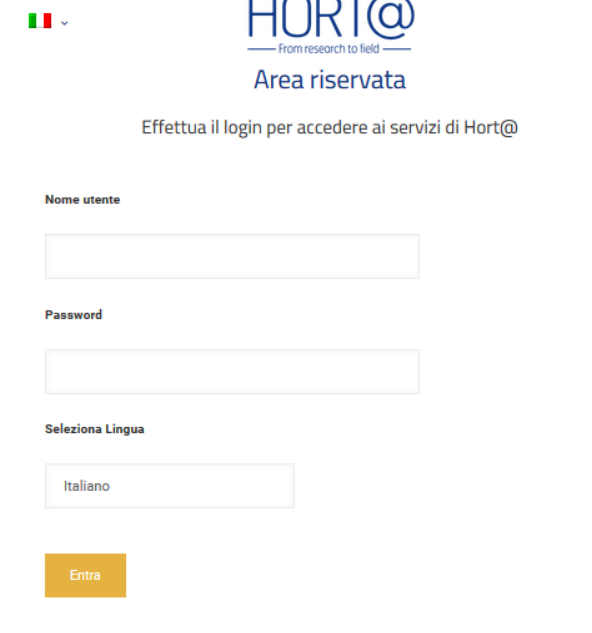

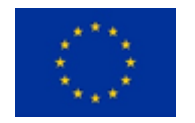

A handy easy-to-use manual for stakeholders and practitioners of the climate service tool. PART III: the durum wheat/pasta sector Deliverable: 4.5 Version: 1.2

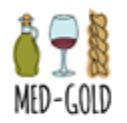

When accessing the DSS, the user can visualise all his registered CU (Crop Units), and for each one of them can select the icon for the new prototype functionality (Fig. 6-2, No 1).

### **Figure 6-2: Overview of the new prototype functionality in granoduro.net®. Numbers refer to options explained in the text.**

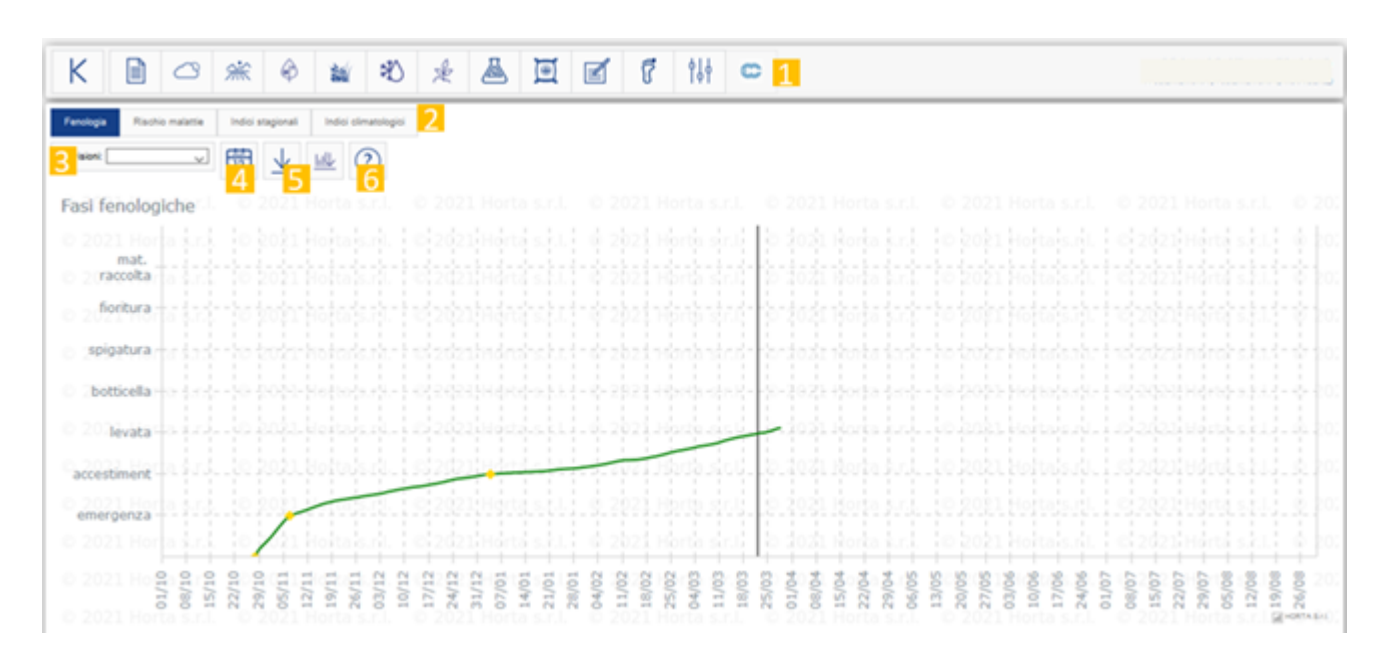

### <span id="page-10-0"></span>6.2.2 NEW PROTOTYPE FUNCTIONALITY

In the new prototype functionality, there are different tab options, on the basis of the information the user wants to visualise (Fig. 6-2, No 2). The tabs which can be selected refer to:

- crop phenology, indicating when the main crop stages are forecasted to be,
- the risk for the main diseases of wheat,
- climatic indicators based on hydrological balance, cold and hot stress,
- historical values of climatic indicators.

The user can select the month in which seasonal forecasts have been issued, from the list of all the forecasts available (Fig. 6-2, No 3).

Outputs are then displayed in the area of the main graph. The user can also choose to display the same results in a table, by clicking on the button (Fig. 6-1, No 4), or to download the output (Fig. 6-1, No 5). A Help tab (Fig. 6-1, No 6) is available to display additional information.

![](_page_10_Picture_13.jpeg)

![](_page_11_Picture_0.jpeg)

### <span id="page-11-0"></span>6.3 HOW TO DOWNLOAD/INTERPRET THE RESULTS

### **Use Case**

You are a farmer growing durum wheat in different fields close to the Italian city of Ravenna. You want to make sure that you apply the correct amount and type of nitrogen fertiliser when the crop has the highest nutrient demand. You know that fertiliser application has a direct impact on grain yield and quality, so you need to know the climate conditions to plan accordingly. Is it going to be specially wet or dry during fertilizers' application?

- On the platform, select one of your crop units
- Choose the seasonal forecast functionality (Fig. 6-2, No 1)
- Select the climatic indicators tab (Fig. 6-3, No 1)

Choose the indicator on hydrological balance between the beginning of stem elongation and the end of booting, a period with a high nutrient demand (Fig. 6-3, No 2)

Finally, specify the month in which the forecast is issued (e.g. February) (Fig. 6-3, No 3)

The coloured bar shows you that the selected period could be dryer than normal (Fig. 6-3) and then you can plan the intervention in the field accordingly.

### **Figure 6-3: Screenshot from the use case in granoduro.net®.**

![](_page_11_Figure_12.jpeg)

![](_page_11_Picture_13.jpeg)

A handy easy-to-use manual for stakeholders and practitioners of the climate service tool. Deliverable: 4.5 Version: 1.2

PART III: the durum wheat/pasta sector

![](_page_12_Picture_0.jpeg)

# <span id="page-12-0"></span>7. CLISAGRI

# <span id="page-12-1"></span>7.1 GENERAL INFORMATION

Clisagri is based on a set of dynamic agro-climatic indicators that bring key information to crop producers during different stages of the crop growth. A dynamic approach has been implemented to assess the risks associated with climate extremes occurring during sensitive crop phenological stages by integrating dedicated agro-climate risk indicators with a dynamic model to predict crop phenology. Clisagri quantifies the occurrence of different climatic extremes such as drought, excessive wetness, heat stress and cold stress during sensitive crop growth stages. These sensitive phases generally occur in different periods every year as a consequence of inter-annual climate variability and Clisagri offers an effective way to dynamically take this variability into account.

Furthermore, Clisagri is designed to test a complete range of possible crop varieties, and an optimization algorithm based on genetic algorithms has been implemented to select the variety that is 'the most fit' for given climatic conditions [RD.6].

Figure 7-1 represents the types of indicators calculated by the Clisagri package. The indicators can be divided into three groups: hydrological balance indicators, heavy rainfall indicators and temperature stress indicators. The Clisagri package enables the calculation of indicators for fixed time periods or dynamically, where the indicator estimation is coupled to a phenological development model. Figures 7-2 and 7-3 provide a description of implemented agro-climate indicators in Clisagri, as provided in the: <https://github.com/ec-jrc/Clisagri>

### **Figure 7-1: Different types of agro-meteorological indicators are needed to fully characterize meteorological conditions during different stages of winter wheat growth. Four groups of indicators are here chosen to characterize hydrological balance, excessive wetness, cold stress and heat stress conditions.**

![](_page_12_Figure_8.jpeg)

![](_page_12_Picture_9.jpeg)

A handy easy-to-use manual for stakeholders and practitioners of the climate service tool. Deliverable: 4.5

PART III: the durum wheat/pasta sector

Version: 1.2

Page: 12 of 46

![](_page_13_Picture_0.jpeg)

### **Figure 7-2: Description of hydrological balance indicators (https://github.com/ec-jrc/Clisagri/blob/master/clisagri description#)**

![](_page_13_Picture_83.jpeg)

![](_page_13_Picture_4.jpeg)

![](_page_14_Picture_0.jpeg)

![](_page_14_Figure_2.jpeg)

## <span id="page-14-0"></span>7.2 STEP-BY-STEP INSTRUCTIONS

Clisagri can be obtained from https://github.com/ec-jrc/Clisagri/. After downloading the package to a local machine, the functions are ready to use without installation. Below, we present an example use of the package.

Figure 7-4 represents the base functions implemented in the Clisagri. The current version supports the calculation of 16 indicators with either static or dynamic time periods (defined by crop development stage). Additionally, the graphical tool allows mapping intensity of climate events that could affect growth and yield of pre-identified crop varieties, as given by the combination of TSUM1 and TSUM2 (thermal requirements for vegetative and reproductive periods, respectively) for the standard approach or combination of TSUMs (characterizing each sub-phase) in the multi-phase phenological model.

![](_page_14_Picture_6.jpeg)

![](_page_15_Picture_0.jpeg)

![](_page_15_Picture_367.jpeg)

### <span id="page-15-0"></span>7.2.1 USE CASES

The phenological development of durum wheat can be simulated by using the phenology function of Clisagri, which requires daily meteorological data (daily minimum and maximum temperatures), showing dates and a parameter matrix. The parameter description for the phenological model can be invoked by calling the function phenology.parameters(). These parameters should reflect the wheat variety under consideration, since they are used to simulate daily development rate, vernalization and photoperiod sensitivity. The default set of parameters represents a typical Mediterranean durum wheat variety grown in Italy. The most relevant parameters are TSUM1 and TSUM2 representing, respectively, the thermal requirement to reach flowering and physiological maturity. The function phenology can be used to simulate DVS for a unique combination of TSUM1 and TSUM2, as provided in the parameters matrix.

In order to get information for the phenological development for the growing season 2002/2003 in Ravenna, one should type the following R code:

*data(meteo.ravenna) data(parameters) data(sowing.ravenna)*

![](_page_15_Picture_8.jpeg)

A handy easy-to-use manual for stakeholders and practitioners of the climate service tool. Deliverable: 4.5 Version: 1.2

PART III: the durum wheat/pasta sector

Page: 15 of 46

![](_page_16_Picture_0.jpeg)

*dvs.ravenna = dvs.calc(meteo=meteo.ravenna, sowing="2002-10-30", parameters=parameters, latitude=44.42, r.tsum1=seq(600,1000,by=20), r.tsum2=seq(600,1000,by=20), parallel=TRUE, ncores=10) dvs.plot(dvs.ravenna)*

Figure 7-5 shows the simulated development stage in Ravenna (assuming the sowing date being at the end of October 2002), using different combinations of TSUM1 and TSUM2 (represented by different colors in [Fig.](https://www.sciencedirect.com/science/article/pii/S2405880720300492#f0020) 7-5c). Assuming the base temperature of 0  $^{\circ}$ C, the range of TSUM1 and TSUM2 between 600 and 1000 growing degree days (GDD) is typical for Mediterranean durum wheat varieties grown in Italy. [Fig.](https://www.sciencedirect.com/science/article/pii/S2405880720300492#f0020) [7-](https://www.sciencedirect.com/science/article/pii/S2405880720300492#f0020)5a demonstrates that the timing of different development stages can vary considerably depending on the selected variety. For example, flowering occurrences can range between mid-April and the beginning of May, depending on TSUM1. Different combinations of TSUM1/TSUM2 give many more possibilities on the development after flowering occurs (i.e. for each TSUM1 there is an entire range of TSUM2 values defining the thermal length of the reproductive period). The varieties with the longest thermal requirement would have reached maturity until the end of June in 2003.

**Figure 7-5: Simulated durum wheat development stage for the crop growing season 2002/3 in Ravenna (a) based on different combinations of thermal requirements for vegetative (TSUM1) and reproductive (TSUM2) growing periods. To distinguish between different combinations, the color of each DVS time series in (a) is related to scale in (c), with each color representing a unique combination of TSUM1/TSUM2. The R code to produce the DVS time series graph is shown in (b).**

![](_page_16_Figure_5.jpeg)

To further illustrate the climate effects during the different growing stages, we calculate the hydrological balance and the number of hot days between the beginning of flowering and maturity (indicators 5 and 16,

![](_page_16_Picture_7.jpeg)

A handy easy-to-use manual for stakeholders and practitioners of the climate service tool. Deliverable: 4.5 Version: 1.2

PART III: the durum wheat/pasta sector

![](_page_17_Picture_0.jpeg)

respectively). Choosing different combinations of TSUM1/TSUM2 clearly results in a wide range of drought and heat stress conditions that crops could experience during and after the flowering [\(Fig.](https://www.sciencedirect.com/science/article/pii/S2405880720300492#f0025) 7-6). The R code used to produce the number of hot days (also shown in Figure 7-6b) is:

*type.16.ravenna = hazard.calc(meteo=meteo.ravenna, sowing=sowing.ravenna, parameters=parameters, latitude=44.42, r.tsum1=seq(600,1000,by=20), r.tsum2=seq(600,1000,by=20), type=16, parallel=TRUE, ncores=10) clim.plot(type.16.ravenna)*

**Figure 7-6: Simulated hydrological balance between heading and maturity (a) and number of hot days between flowering and maturity, based on different combinations of TSUM1/TSUM2 (indicated by different colors). To distinguish between different combinations, the color of each simulated indicator is related to scale in (c), with each color representing a unique combination of TSUM1/TSUM2. The R code to produce the indicator of type 16 (number of hot days) is shown in (b).**

![](_page_17_Figure_5.jpeg)

Further information on Clisagri with additional use cases can be found in [RD.6].

![](_page_17_Picture_7.jpeg)

A handy easy-to-use manual for stakeholders and practitioners of the climate service tool. Deliverable: 4.5 Version: 1.2

PART III: the durum wheat/pasta sector

![](_page_18_Picture_0.jpeg)

# <span id="page-18-0"></span>8. SEASONAL CLIMATE PREDICTION PROCESSING

### <span id="page-18-1"></span>8.1 GENERAL INFORMATION

The design of the seasonal climate prediction data processing workflow has been described in [RD.4] and is structured over four components:

- the data retrieval and storage:
- the data pre-processing, which prepares the raw data for the required computation
- a computation layer which includes the bias correction of seasonal forecast data and the computation of bioclimatic indicators;
- a data export layer where data are made available to the users or to other components of the MED-GOLD ICT Platform.

In this section a complete step-by-step procedure is described to retrieve data from the Copernicus Data Store and run a processing workflow that produces:

- bias-corrected data seasonal forecast data interpolated on the ERA5 reference grid;
- bioclimatic indicators based on the package **clisagri** developed by JRC.

The processing workflow is described in Figure 8-1 and the software package which is necessary to execute the workflow is available on the MED-GOLD repository [\(https://start.med-gold.eu/source/durum/\)](https://start.med-gold.eu/source/durum/). In the followings, a brief description of each component of the workflow is provided.

### <span id="page-18-2"></span>8.2 STEP-BY-STEP INSTRUCTIONS

### **MEDGOLD\_UPDATE-SEASONAL\_cdsapi.py**

This PYTHON script provides an interface with the climate data store to retrieve the multi-model seasonal forecast data which are necessary for the computation of bioclimatic indicators and that can be used in other downstream applications such as GRANODURO.NET®. In particular the following models (*origin)* and corresponding data streams are considered:

```
#Choose model and stream
origins = ['ecmwf' ,'meteo_france','dwd','cmcc']
systems = ['5' ,'6' ,'2' ,'3' ]
```
For each model datastream, daily data for the following variables are retrieved:

```
vars = [
         'maximum 2m temperature in the last 24 hours',
         'minimum_2m_temperature_in_the_last_24_hours',
       'total precipitation',
       'surface solar radiation downwards',
       '10m_u_component_of_wind',
       '10m_v_component_of_wind',
       '2m_dewpoint_temperature',
       '2m temperature',
       'mean_sea_level_pressure',
      ]
```
Provided a root data path as follows

![](_page_18_Picture_20.jpeg)

A handy easy-to-use manual for stakeholders and practitioners of the climate service tool. Deliverable: 4.5

Version: 1.2

![](_page_19_Picture_0.jpeg)

dpath = '\$HOME/DATA/SEASONAL'

model data are stored locally in GRIB format in a separate folder for each year

```
exp dir = dpath + '/' + origin + '/' + 'GRIB' + '/' + year
```
### **MEDGOLD\_UPDATE-ERA5\_cdsapi.py**

This PYTHON script provides an interface with the climate data store to retrieve observational data for the available reanalysis on the CDS. In particular, hourly data are retrieved for the selected reanalysis (for example ERA5 or ERA5-Land), for the following variables:

```
vars = ['total precipitation',
       '2m temperature',
       '2m<sup>-dewpoint_temperature',</sup>
       'surface solar radiation downwards',
       '10m u component of wind',
       '10m v component of wind', 'surface pressure']
```
Provided a root data path as follows

dpath = '\$HOME/DATA/REANALYSIS/<OBSNAME>'

model data are stored locally in NETCDF format in a separate folder for each year

exp dir = dpath +  $'/'$  + year

#### **grib2netcdf.cdo**

This application converts the seasonal forecast data from the initial GRIB format to NetCDF and performs some simple additional computation which include the derivation of wind speed (*ws*) from the wind components (*u10, v10*) retrieved from the CDS, and the derivation of relative humidity (*rh*) using dew point temperature (*d2m*) and 2-meter atmospheric temperature (*t2m*). Also, this application derives daily cumulated values of rainfall and solar radiation which are normally available as total cumulated values from the beginning of the forecast until any future lead time.

#### Provided a root data path as follows

ARCHIVELOCAL = '\$HOME/DATA/SEASONAL'

the output data in NetCDF format are stored in separate folders for each model.

ARCHIVENCDF=\${ARCHIVELOCAL}/\${MODELNAME}/NCDF

**hourly2daily.cdo**

![](_page_19_Picture_19.jpeg)

A handy easy-to-use manual for stakeholders and practitioners of the Deliverable: 4.5 climate service tool. Version: 1.2

PART III: the durum wheat/pasta sector

Page: 19 of 46

![](_page_20_Picture_0.jpeg)

This application works on the ERA5 reanalysis data, which are retrieved from the CDS as hourly records. The application computes the daily statistics and derives the values of wind speed (*wss*) and relative humidity (*rh*) using the same formulas adopted for the seasonal forecast data. The current version of the R package CSTools requires that the observational data are split into different files for each month of the year. Therefore, the application **hourly2daily.cdo** performs also the splitting of data into monthly files.

#### Provided a root data path as follows

ARCHIVELOCAL = '\$HOME/DATA/REANALYSIS/<OBSNAME>/'

the output data in NetCDF format are split into monthly files and stored in separated folders for year in the dataset:

ARCHIVESPLIT=\${ARCHIVELOCAL}/MONTHLY/\${year}

#### **MEDGOLD\_biascorrection.R**

This application prepares the bias-corrected data and makes them available for the end-users and as input for the computation of bioclimatic indices. A key resource for the processing of climate data is the R package CSTools ([https://cran.r](https://cran.r/) project.org/web/packages/CSTools/index.html) which provides all the required functionalities to a) find the data in the local file system; b) import data into the current workspace as standardized multi-dimensional arrays; c) perform the bias-correction as described in [RD.4] d) perform the skill assessment of the forecasts and d) prepare the output files in NetCDF format.

The application performs the following key operations.

- 1. Load the required data into the local workspace.
- 2. Sub-domain selection and interpolation.
- 3. Applies *CST\_Calibration* and the *CST\_QuantileMapping* algorithms as appropriate (see [RD.4] for more details)
- 4. Export bias-corrected data. Two different formats, according to the needs of different types of users, are available:
	- a. NetCDF export files containing gridded data for the entire sub-domain selected in step 2.
	- b. .csv export files containing time series for a set of selected grid cells

#### *BATCH MODE*

The script is prepared to be executed in batch mode with input from the command line as follows:

Rscript biascorrection.R ARG\_TYPE ARG\_VAR ARG\_YREN ARG\_MONSTS ARG\_DOMAIN ARG\_EXPNAME ARG\_OBSNAME

It is assumed that the list of arguments is either void or provides a full list of arguments and arguments must be provided in the correct order:

ARG TYPE: either GRID or AREA in order to process selected grid points or an entire area ARG VAR: name of the variable to be processed (e.g. tp, tmax2m, tmin2m, t2m, rh, ssrd, wss)

![](_page_20_Picture_21.jpeg)

A handy easy-to-use manual for stakeholders and practitioners of the climate service tool. Deliverable: 4.5 Version: 1.2

PART III: the durum wheat/pasta sector

Page: 20 of 46

![](_page_21_Picture_0.jpeg)

ARG YREN: last year to be processed the for bias correction ARG\_MONSTS: starting date for the seasonal forecast to be processed ARG\_DOMAIN: name of the subdomain to biascorrect (see naming of subdomains in the script) ARG\_EXPNAME: folder name for the model forecast ARG\_OBSNAME: folder name for the reference observations

If the ARG TYPE is set to GRID an input file with the coordinates of the grid cells to be processed must be provided. In the example available on the project repository, the name of the input file is

MDG-GDN\_ITALY\_ERA5\_r1440x720\_v1.1.csv

And an example of the corresponding content is provided in Appendix A.

### OUTPUT

Provided a root data path as follows

dpath = '\$HOME/DATA/SEASONAL/'

the output data are stored in a different folder structure, depending on the type of processing selected with ARG\_TYPE.

For the AREA processing, NetCDF files are stored in separated folders for year in the dataset:

out basepath exp <- paste0('dpath/',exp\_name,'/BC/NCDF/',year)

For the GRID processing comma separated value (csv) files are stored in separated folders for each cell ID and for each year in the dataset:

out\_basepath\_exp <- paste0('dpath/',exp\_name,'/BC/CSV/',<cellID>,'/'year)

#### **MEDGOLD\_clisagri.R**

This application computes several bioclimatic indicators which are relevant for the durum wheat sector as discussed in the deliverable 4.7 (RD.2). It performs the following operations:

- 1. Load required data
- 2. Sub-domain selection if required
- 3. Merging of the observational data with the ensemble forecasts to allow the computation of bio-climatic indices. See DEL4.2 for more details
- 4. The computation of the bioclimatic indices.
- 5. Computation of the Ranked Probability Skill Score (RPSS)
- 6. Write output files:

![](_page_21_Picture_22.jpeg)

![](_page_22_Picture_0.jpeg)

The application uses the package Clisagri published by JRC and produced the following output files:

a. <MODELNAME> <DOMAINNAME> c3s <INDEXNAME> <BCTYPE> stdt <MONTH> <YEAR> PROBABILITY.nc: **probability** associated to the considered terciles for all the available past years;

b.

<MODELNAME>\_<DOMAINNAME>\_c3s\_<INDEXNAME>\_<BCTYPE>\_stdt\_<FORECASTMONTH>\_<FORECASTYEAR>\_TER CILE.nc: **most likely tercile** according to the distribution of the ensemble forecasts and therefore to the probability associated to the considered terciles;

- c. <OBSNAME>\_<DOMAINNAME>\_<INDEXNAME>\_<HARVESTYEAR>\_PERCENTILE.nc: **percentile** associated to the value of the bio-climatic index computed with the observational data;
- d.

<MODELNAME>\_<DOMAINNAME>\_c3s\_<INDEXNAME>\_<BCTYPE>\_stdt\_<FORECASTMONTH>\_<FORECASTYEAR>\_RPS s.nc: **RPSS** values using <OBSNAME> as a reference observation.

In particular, provided a root data path as follows

dpath = '\$HOME/DATA/SEASONAL/'

NetCDF files are stored in separated folders for year in the dataset:

out basepath exp <- paste0('dpath/',exp\_name,'/CLISAGRI/',year)

Note that the year included in the file path is referred to harvest date, which can be different from the year of the corresponding starting date. For example, the folder *2021* contains the indicators computed on the basis of the forecast started in November 2020 and the starting date of the forecast is indicated in the name of the file start.

In order to provide a complete reference to the modelling approach, the full listing of the script MEDGOLD clisagri.R is provided in APPENDIX B.

**Figure 8**‑**1: MED-GOLD seasonal forecast data processing workflow.**

![](_page_22_Picture_16.jpeg)

A handy easy-to-use manual for stakeholders and practitioners of the climate service tool. Deliverable: 4.5

PART III: the durum wheat/pasta sector

Version: 1.2

Page: 22 of 46

![](_page_23_Picture_1.jpeg)

![](_page_23_Figure_2.jpeg)

![](_page_23_Picture_3.jpeg)

A handy easy-to-use manual for stakeholders and practitioners of the climate service tool. Deliverable: 4.5 Version: 1.2

PART III: the durum wheat/pasta sector

![](_page_24_Picture_0.jpeg)

### <span id="page-24-0"></span>8.2.1 USE CASE

As a sample use case for the tools described in section 8.2 an **experimental operational setup to produce bias-corrected data and bio-climatic indices** is reported.

The workflow described in Figure 8-1 can be executed by installing the *crontab* described in Table 8-1 below. The shell scripts used in the sample crontab are reported in APPENDIX C-F.

The *crontab* script reporte in Table 8-1 has been successfully to prepare seasonal forecast data for: the modelling system DELPHI, for the DSS GRANODURO.NET, and for the MED-GOLD Dashboard described in DEL 1.8 with minimum required human intervention to check the successful execution of all required steps in the workflow. This system will be used at least until the end of the project to produce the relevant data streams and enable prototype services for the forthcoming participatory workshops

### **Table 8-1: A sample crontab for the execution of the workflow reported in Fig. 8-1**

![](_page_24_Picture_451.jpeg)

# <span id="page-24-1"></span>9. CONTACT AND PENDING ISSUES

For the granoduro.net® new prototype functionality, inquiries and comments should be sent to [v.manstretta@horta-srl.com](mailto:v.manstretta@horta-srl.com).

For the Clisagri functionality, inquiries and comments should be sent to [andrej.ceglar@ec.europa.eu](mailto:andrej.ceglar@ec.europa.eu).

For the climate data processing, inquiries and comments should be sent to [sandro.calmanti@enea.it](mailto:sandro.calmanti@enea.it) and [alessandro.dellaquila@enea.it](mailto:alessandro.dellaquila@enea.it)

![](_page_24_Picture_12.jpeg)

![](_page_25_Picture_0.jpeg)

# <span id="page-25-0"></span>ANNEX A.

Sample content input data file for the bias correction of single grid cells. Each row contains: the ID of the grid cell, the latitude and longitude of the center of the grid cell, the latitude and longitude of the four corners of the grid cell

```
X.ID,lat,lon,latNW,lonNW,latNE,lonNE,latSE,lonSE,latSW,lonSW
000001,47.875,5.75,47.75,5.625,47.75,5.875,48,5.875,48,5.625
000002,47.625,5.75,47.5,5.625,47.5,5.875,47.75,5.875,47.75,5.625
000003,47.375,5.75,47.25,5.625,47.25,5.875,47.5,5.875,47.5,5.625
000004,47.125,5.75,47,5.625,47,5.875,47.25,5.875,47.25,5.625
000005,46.875,5.75,46.75,5.625,46.75,5.875,47,5.875,47,5.625
000006,46.625,5.75,46.5,5.625,46.5,5.875,46.75,5.875,46.75,5.625
000007,46.375,5.75,46.25,5.625,46.25,5.875,46.5,5.875,46.5,5.625
000008,46.125,5.75,46,5.625,46,5.875,46.25,5.875,46.25,5.625
000009,45.875,5.75,45.75,5.625,45.75,5.875,46,5.875,46,5.625
```
![](_page_25_Picture_5.jpeg)

A handy easy-to-use manual for stakeholders and practitioners of the climate service tool. Deliverable: 4.5 Version: 1.2

PART III: the durum wheat/pasta sector

![](_page_26_Picture_0.jpeg)

# <span id="page-26-0"></span>ANNEX B.

```
Code for the script MEDGOLD clisagri.R.
##############################################################################
#
# MED-GOLD Agro Clim
#
# v1.0 02/07/2019 S. Calmanti - Initial code based on CSTools
# v1.1 04/07/2019 S. Calmanti - Write NetCDF output with the sys5 standards
# v2.1 12/03/2020 S. Calmanti and M. De Felice - Parallelization of agro index
computation
# v2.2 31/03/2020 S. Calmanti Format output for ICT platform
# v2.3 11/02/2021 S. Calmanti Switch to clisagri
#
##############################################################################
#
# INFO - Batch mode submission
# R CMD BATCH <filename>.R > <filename>.Rout 2>&1 &
#
# --vanilla Combine --no-save, --no-restore, --no-site-file, --no-init-file and
--no-environ
# --slave Make R run as quietly as possible
#
#Clean the workspace
rm(list=ls())
library(abind)
library(multiApply)
library(ncdf4)
library(easyNCDF)
library(CSTools)
library(zeallot)
library(lubridate)
library(ggplot2)
library(dplyr)
library(s2dverification)
library(easyVerification)
library(parallel)
library(tidyverse)
#source('./Ragroclim.R')
source('./clisagri.r')
source('./f_check_nans.r')
source('./f_ind2prob.r')
source('./f_prob2terc.r')
source('./f_percentile.r')
source('./f_agronames.r')
############################
# Set the type of processing
############################
EXP COMPUTE <- TRUE
ntypes <- 16
##########################
# Set resources
                           A handy easy-to-use manual for stakeholders and practitioners of the
                                          climate service tool.
                                   PART III: the durum wheat/pasta sector
                                                                            Deliverable: 4.5
                                                                               Version: 1.2
                                                                              Page: 26 of 46
```
![](_page_27_Picture_0.jpeg)

```
ncpus read <- 8 #Max cpus for the CST Load function
nepus proc \leq- 51 #Max epus for the computation of agro.index
# Set your local path here
##########################
# This is the climate model baseline path.
exp basepath <- '/fas specs/a/sandro/DATA/SEASONAL/ECMWF/NOBC/NCDF'
# This is the baseline path for the reference observational data
obs basepath <- '/fas c/UTENTI/sandro/DATI/REANALYSIS/ERA5/MONTHLY'
## This is the baseline path for the bias corrected data
# Basepath for the clisagri indices
out basepath agro <- '/fas specs/a/sandro/DATA/SEASONAL/ECMWF/CLISAGRI/HRES'
plt basepath <- '/home/sandro/R/PLOT/MEDGOLD/AGRO/'
\pmSet domain
idomain \leq -3qridres \leq -11440x720'
-<br>#gridres <- 'r360x180'
##########################
       Set dates
###########################
harvest_yrst <- 1994<br>harvest_yren <- 2021
harvest years <- harvest yrst: harvest yren
#Set dates for the observations that cover the entire time interval
#over which the clisagri indicators are computed (September-July)
obs\_dayst <- '01'
maxlead_ac <- 365-31-31 #September-June
#Set dates
exp\_dayst \leq 101'exp monsts <- c('02','11','12','01','10','03','04','05')
exp_monsts <- c('09','11','02','04')
maxlead \le 210
biascorrection tag <- 'not'
# Set names an attributes of variables
expname <- 'ecmwf'
expname_out <- 'ECMWF'
```
![](_page_27_Picture_4.jpeg)

A handy easy-to-use manual for stakeholders and practitioners of the Deliverable:  $4.5$ climate service tool. Version:  $1<sub>2</sub>$ 

![](_page_28_Picture_0.jpeg)

obsname  $\leq -$  'ERA5'

```
obsname out <- 'ERA5'
Start processing
\# imonst \lt-1for ( imonst in seq(1:length(exp^*) ) {
 t0 \leq - Sys.time()
 exp monst <- exp monsts[imonst]
 if (as.numeric(exp monst) < 6 ) {
   exp yrst <- harvest yrst
   \frac{1}{2} exp yren <- harvest yren
   \frac{1}{\text{obs}} vrst <- harvest yrst - 1
   \overline{\text{obs}} yren <- harvest yren - 1
  \} else {
   exp yrst <- harvest_yrst - 1
   \exp_yren <- harvest_yren - 1
   obs_yrst <- harvest_yrst - 1
   obs yren <- harvest yren - 1
  \lambdaexp sdates <- paste0 (as.character (seq (exp yrst, exp yren)), exp monst, exp dayst)
 obs sdates <- paste0 (as.character (seq (obs yrst, obs yren)), obs monst, obs dayst)
  Load data
  for (ivar in seq(1, lenath(variable))) {
    #Assign var name based on variable[[ivar]]$exp var name
                                                      -<br>",variable[[ivar]]$exp_var_name,
                         print(paste0("Processing:
variable[[ivar]]$exp var unit, "Month: ", exp monst))
   start time <- Sys.time()
    if (EXP COMPUTE) {
     \exp <- list(list(
       name = expname,path
file.path(exp_basepath,'$YEAR$/$VAR_NAME$_$EXP_NAME$_ERA5_$START_DATE$_ITALY.nc'),
        #path = file.path(exp_basepath,'$YEAR$/$VAR_NAME$_$EXP_NAME$_$START_DATE$.nc'),
       nc\_var_name = variable[[ivar]] şexp\_var_name,
        var_min = variable[[ivar]]$exp_var_min
     ))
    \}obs <- list(list(
     name = obsname,
                                                                         path
file.path(paste0(obs_basepath,'/$YEAR$/ERA5-EU-',variable[[ivar]]$obs_var_name,'_',variabl
e[[ivar]]$obs var suffix, '.$YEAR$$MONTH$.nc')),
     nc_var_name = variable[[ivar]]$obs_var_name,
     var_min = variable[[ivar]]$obs_var_min
   ))
    if (EXP COMPUTE) {
     c(expimport_dat, obs_dat) %<-% CST_Load(
                          A handy easy-to-use manual for stakeholders and practitioners of the
                                                                          Deliverable:
                                                                                       4.5climate service tool.
                                                                            Version:
                                                                                      1.2PART III: the durum wheat/pasta sector
```
![](_page_29_Picture_0.jpeg)

var = variable[[ivar]]\$exp\_fil\_name,

```
exp = exp,
        obs = obs,
        sdates = exp_sdates,
        storefreq = 'daily',
        output = 'lonlat',
        leadtimemax = maxlead,
        latmin = domain[[idomain]]$latmin,
        latmax = domain[fidomain]1$latmax,lonmin = domain[[idomain]]$lonmin,
        lonmax = domain[[idomain]]$lonmax,
        grid = gridres,
        nprocs = ncpus read,
        path glob permissive = TRUE)
      attr(expimport dat, 'class') <- 's2dv cube'
      attr(obs dat, lclass') <- 's2dv cube'
      exp nsdates <- dim(expimport_dat$data)['sdate']
      exp_ftime <- dim(expimport_dat$data)['ftime']
      exp_nmem <- dim(expimport_dat$data)['member']
      exp_nlon <- dim(expimport_dat$data)['lon']
      exp_nlat <- dim(expimport_dat$data)['lat']
      # ###################
      # # Remove NaNs
      # ###################
      if (variable[[ivar]]$exp var name=='tp') {
        expimport dat$data[which(is.na(expimport dat$data))] <- 0
      } else {
                                                                expimport dat$data <-
remove.NANs.int(expimport dat$data,direction='ftime',variable[[ivar]]$exp_var_name)
                                                                \overline{e} expimport dat$data \overline{c}remove.NANs.int(expimport_dat$data,direction='lonlat',variable[[ivar]]$exp_var_name)
     }
        #Note: both exp and obs have the same name as exp: note that the naminf of obs
wouldn't work for temperature
      assign(paste0('expimport ', variable[[ivar]]$exp_var_name, sep=""),expimport_dat)
    }
    obs_dat <- CST_Load(
      var = variable[[ivar]]$exp_fil_name,
      exp = NULL,
      obs = obs,
      sdates = obs sdates,
      storefreq = \overline{\phantom{a}} daily',
      output = 'lonlat',
     leadtimemax = maxlead_ac,
     latmin = domain[[idomain]]$latmin,
     latmax = domain[[idomain]]$latmax,
     lonmin = domain[[idomain]]$lonmin,
     lonmax = domain[[idomain]]$lonmax,
      grid = gridres, #Same grid as exp
     nprox = ncpus read,path_glob_permissive = TRUE)
   attr(obs dat, 'class') <- 's2dv cube'
    obs_nsdates <- dim(obs_dat$data)['sdate']
    obs_ftime <- dim(obs_dat$data)['ftime']
    obs_nmem <- dim(obs_dat$data)['member']
```
![](_page_29_Picture_3.jpeg)

A handy easy-to-use manual for stakeholders and practitioners of the Deliverable: 4.5 climate service tool. Version: 1.2

PART III: the durum wheat/pasta sector

MED-GOLD

```
<- dim(obs dat$data)['lon']
    obs nlon
                 <- dim(obs dat$data)['lat']
    obs nlat
    if (variable[[ivar]]$exp var name == 'tp') {
      obs dat$data[which(is.na(obs dat$data))] <- 0
    \leftarrow else {
                                                                          obs dat$data
                                                                                                    \overline{\left( -\right)}remove. NANs.int(obs dat$data,direction='ftime',variable[[ivar]]$exp var name)
                                                                          obs dat$data\overline{\left( -\right)}remove. NANs. int (obs dat$data, direction='lonlat', variable[[ivar]]$exp var name)
    \lambdaassign(paste0('obs ', variable[[ivar]]$exp_var_name,sep=""),obs_dat)
    *******************************
    # Prepare integrated forecast
    ******************************
    \pm# Prepare integrated forecast by merging observation forecast and climatology
    # as input for agro.
    \pmexp dat ac data <- rep(0,1*exp nmem*obs nsdates*obs ftime*obs nlat*obs nlon)
    dim(exp) dat ac data) <-c(1,exp nmem, obs nsdates, obs ftime, obs nlat, obs nlon)
    #Define number of day from start of index computation to start of forecast
    exp_nmonst <- as.numeric(exp_monst)
    obs nmonst <- as.numeric(obs monst)
    if \overline{(\text{exp} \text{ n} \text{m} \text{on} \text{ s})} {
                 start of forecast
                                       \lt -sum(days in month(seq(obs nmonst, exp nmonst)))
days in month (exp nmonst) + 1
    \} else {
      start of forecast <- sum (days in month (seq (obs nmonst, 12))) +
        sum(days_in_month(seq(1,exp_nmonst))) - days_in_month(exp_nmonst) + 1
    \overline{\phantom{a}}#Define number of days from end of forecast to end of index computation
    end of forecast \leq- start of forecast + maxlead - 1
    if (end of forecast > obs ftime ) {end of forecast <- obs ftime}
    length_of_forecast <- length(seq(start_of_forecast:end_of_forecast))
    #Fill exp_dat_ac_data with the required data
    for ( imem in seq(1, exp_nmem) ) {
                                       exp_dat_ac_data[1,imem,,1:start_of_forecast-1,,]
                                                                                                    \leftarrowobs_dat$data[1,1,,1:start_of_forecast-1,,]
                           exp_dat_ac_data[1,imem,,start_of_forecast:end_of_forecast,,]
                                                                                                    \left\langle -\right\rangleexpimport dat$data[1, imem,, 1: length of forecast,, ]
      if (end_of_forecast < obs_ftime) {
         ##Resample over obs nsdates
                                exp_dat_ac_data[1,imem,,(end_of_forecast+1):obs_ftime,,]
                                                                                                    \lt –
obs_dat$data[1,1,sample(obs_nsdates),(end_of_forecast+1):obs_ftime,,]
      \rightarrow\}\ddot{ }A handy easy-to-use manual for stakeholders and practitioners of the
                                                                                    Deliverable:
                                                                                                   4.5climate service tool.
```
![](_page_30_Picture_3.jpeg)

Version:  $1.2$ 

![](_page_31_Picture_0.jpeg)

```
# Redefine exp dat with integrated data
    exp dat <- obs dat #Use the last available obs to re-init
    \frac{1}{2}exp dat$data <- exp dat ac data
    #rm (exp dat ac data)
    # Assign exp dat to the relevant variable
    assign(paste0('exp ', variable[[ivar]]$exp var name, sep=""), exp dat)
  } #End load dates (loop over variables)
  print (paste0 ('Start date:', exp monst, "Data Read completed after: ", Sys.time() - t0))
  t0c = Sys.time()############################
     Clear memory space
  \pm# Define lats lons and dates for later use
  lats <- obs dat$lat
  lons <- obs dat$lon
  dates <- obs dat$Dates$start
  #rm(obs dat)
  \#rm(m(exp\bar{d}at)##################################
    Start computation of indices
  #################################
  #Init dataframes to store the indices
                                                     agro obs map
                                                                                             \left\langle -\right\ranglearray (rep (0, ntypes, 1, (obs nsdates+1), 1, obs nlat, obs nlon), dim=c (ntypes, 1, (obs nsdates+1), 1
, obs nlat, obs nlon) )
                                                                                             \overline{\left( -\right)}agro exp map
array (rep (0, ntypes, exp nmem, (obs nsdates+1), 1, obs nlat, obs nlon), dim=c (ntypes, exp nmem, (ob
s_nsdates+1), 1, obs_nlat, obs_nlon))
  #Init data for monitoring
  ngrids <- obs_nlat*obs_nlon
  ncompleted <- 0
  pcompleted <-0.
  percentile completed <- 0
 percentile steps <- 1.
  ilat \leftarrow 1
  display_monitor <- FALSE
  t1 \leftarrow Sys.time()t2 \leftarrow Sys.time()#! Create a cluster of ncpus procs
                                                           #1(see
https://www.rdocumentation.org/packages/parallel/versions/3.6.2/topics/makeCluster)
  #! Reminder: stopCluster at the end of the process
  cl <- makeCluster (ncpus proc)
                           A handy easy-to-use manual for stakeholders and practitioners of the Deliverable:
                                                                                           4.5climate service tool.
                                                                                 Version:
                                                                                           1<sub>2</sub>
```
Page: 31 of 46

![](_page_32_Picture_0.jpeg)

```
#! Each worker in the cluster is independent
  #! clustrCall makes sure that each worker links to the function
  clusterCall(cl, function() { source('./clisagri.r') })
  #! Export all required objects to the workspace of the workers
  clusterExport(cl, varlist = c("EXP_COMPUTE",
                                       "lats", "lons",
                                       "exp_nmem", "dates", "variable",
                                       "exp_nsdates", "obs_ftime", "ntypes",
                                       "assign.type", "obs_nsdates",
                                       "exp_mn2t24", "exp_mx2t24", "exp_tp",
                                       "obs_mn2t24", "obs_mx2t24", "obs_tp",
                                       "agro_exp_map",
                                       "agro_obs_map",
                                                                 "ngrids","ncompleted", "pcompleted",
"percentile_completed",
                                                 "percentile_steps", "display_monitor", "t1", "t2",
"exp_monst", "obs_monst" ),
                   = \overline{envire} = \overline{envire} = #Re-init time
  t1 <- Sys.time()
  t2 < - Sys.time()
  for ( ilat in seq(1:exp_nlat)) {
    clusterExpert(cl, variable = c("ilat"))#Monitor progress
     if (display monitor) {
       t2 \leq - Sys.time()
       cat(paste0('\n Start date:', exp_monst,
                     ' - Progress:',sprintf('%2.0f',pcompleted),'%'),
                ' - ',difftime(t2,t1,unit='mins'),'min. for the last ',percentile_steps,'% -
Tot. elapsed:', difftime(Sys.time(),t0c,unit='mins'))
       t1 < -t2display_monitor <- FALSE
     }
    ncompleted <- ncompleted+obs_nlon
    pcompleted <- 100.*ncompleted/ngrids
    if (pcompleted > percentile_steps*(1.+percentile_completed)) {
       display_monitor <- TRUE
       percentile_completed <- percentile_completed + 1
     }
    Lagroclim <- parLapply(cl, 1:obs_nlon, function(ilon) {
       glat <- lats[ilat]
       glon <- lons[ilon]
       agro_exp <- data.frame()
       if (EXP_COMPUTE) {
         for (imem in seq(1:exp_nmem)) {
            #Get DAY from the saved dates: assume Dates are the same for all variables
            meteo_exp <- data.frame(DAY=dates)
            for (ivar in seq(1:length(variable))) {
              exp_toproc <- get(paste0("exp_", variable[[ivar]]$exp_var_name))
                                                                                        exp toagro <-
t(exp_toproc$data[1,imem,,,which.min(abs(glat-lats)),which.min(abs(glon-lons))])
                                A handy easy-to-use manual for stakeholders and practitioners of the
                                                                                           Deliverable: 4.5
```
![](_page_32_Picture_3.jpeg)

![](_page_33_Picture_0.jpeg)

### Turning climate-related information into added value for traditional MEDiterranean Grape, Olive and Durum wheat food systems Grant Agreement nº 776467

```
dim(exp_toagro) <- obs_nsdates*obs_ftime
            meteo exp \leq - cbind.data.frame(meteo exp, exp toagro)
            names(meteo exp)[ivar+1] <- variable[[ivar]]$agro var name
          }
          #Add average temperature
                                                                        meteo exp <-
cbind.data.frame(meteo_exp,TEMPERATURE_AVG=0.5*(meteo_exp$TEMPERATURE_MAX
meteo exp$TEMPERATURE MIN))
          #Set precipitation NA to zero as a correction to some bug in CST_Load
         meteo exp$PRECIPITATION[which(is.na(meteo exp$PRECIPITATION))] \leq -0meteo_exp$PRECIPITATION <- 1000.*meteo_exp$PRECIPITATION
         meteo_exp$TEMPERATURE_AVG <- meteo exp$TEMPERATURE_AVG - 273.15
         meteo_exp$TEMPERATURE_MIN <- meteo_exp$TEMPERATURE_MIN - 273.15
         meteo_exp$TEMPERATURE_MAX <- meteo_exp$TEMPERATURE_MAX - 273.15
         agro <- clisagri(meteo exp,glat,types=c(1:ntypes))
         agro <- cbind.data.frame(member=imem,agro)
         agro exp <- rbind.data.frame(agro exp,agro)
        }
      }
      #Get DAY from the saved dates: assume Dates are the same for all variables
      meteo obs <- data.frame(DAY=dates)
      imem <-1for (ivar in seq(1:length(variable))) {
        obs toproc <- get(paste0("obs ", variable[[ivar]]$exp_var_name))
                                                                     obs_toagro <-
t(obs toproc$data[1,imem,,,which.min(abs(glat-lats)),which.min(abs(glon-lons))])
        dim(obs_toagro) <- obs_nsdates*obs_ftime
        meteo obs <- cbind.data.frame(meteo obs,obs_toagro)
        names(meteo_obs)[ivar+1] <- variable[[ivar]]$agro_var_name
      }
      #Add average temperature
                                                                   meteo obs <-
cbind.data.frame(meteo_obs,TEMPERATURE_AVG=0.5*(meteo_obs$TEMPERATURE_MAX +
meteo_obs$TEMPERATURE_MIN))
      #Set precipitation NA to zero as a correction to some bug in CST_Load
     meteo_obs$PRECIPITATION[which(is.na(meteo_obs$PRECIPITATION))] <- 0
     meteo_obs$PRECIPITATION <- 1000.*meteo_obs$PRECIPITATION
     meteo_obs$TEMPERATURE_AVG <- meteo_obs$TEMPERATURE_AVG - 273.15
      meteo_obs$TEMPERATURE_MIN <- meteo_obs$TEMPERATURE_MIN - 273.15
     meteo_obs$TEMPERATURE_MAX <- meteo_obs$TEMPERATURE_MAX - 273.15
      agro obs <- clisagri(meteo obs,glat,types=c(1:ntypes))
      # #
      # #Format agro_obs and agro_exp back to CSTools
      # #
      #
        # #Remove first year which is not computed for all indices depending on the
starting date (TOCHECK)
      #agro exp <- dplyr::filter(agro exp,year>min(year))
      #agro_obs <- dplyr::filter(agro_obs,year>min(year))
      #
      return(list(exp=dplyr::select(agro_exp,value,type),
                 obs=dplyr::select(agro_obs,value,type),
                 ilon=ilon,lat=ilat))
    } )
```
![](_page_33_Picture_3.jpeg)

A handy easy-to-use manual for stakeholders and practitioners of the Deliverable: 4.5 climate service tool. PART III: the durum wheat/pasta sector Version: 1.2

![](_page_34_Picture_0.jpeg)

agro <- lapply(Lagroclim, function(agro) {

```
agro_exp_data <- agro$exp$value
    agro_obs_data <- agro$obs$value
    lons=agro$ilon
   lats=agro$ilat
        # #Now using 10 different agro indices)
   dim(agro exp_data) <- c(ntypes,(obs_nsdates+1),exp_nmem)
   dim(agro<sup>-1-</sup>data) <- c(ntypes,(obs_nsdates+1),1)
    # Reorder dimensions to match the CSTools format
   agro obs data <- aperm(agro obs data, c(1,3,2))
    agro\overline{exp} data \overline{exp} aperm(agro\overline{exp} data,c(1,3,2))
    return(list(exp=agro_exp_data,obs=agro_obs_data,lons=lons,lats=lats))
    })
   lexp <- unlist(lapply(agro, function(a) {return(a$exp)}))
   lobs <- unlist(lapply(agro, function(a) {return(a$obs)}))
   dim(lexp) <- c(ntypes, exp_nmem,(obs_nsdates+1),1,obs_nlon)
   dim(lobs) <- c(ntypes, 1, (obs nsdates+1), 1, obs nlon)
   agro exp map[,,f]ilat,] <- lexp
   agro obs map[,,f,Ilat,]= <- lobs
  }
 stopCluster(cl)
  #################################
  # Save job image
  #################################
 #2. Set dimension
 names(dim(agro exp map)) <- c("dataset","member","sdate","ftime","lat","lon")
 names(dim(agro_obs_map)) <- c("dataset","member","sdate","ftime","lat","lon")
  #################################
  # Start computation of skills
  #################################
  # Remove NaNs
   agro_exp_map <- remove.NANs.int(agro_exp_map,direction='lonlat','agro_exp_map')
   agro_exp_map <- remove.NANs.int(agro_exp_map,direction='sdate','agro_exp_map')
   agro_obs_map <- remove.NANs.int(agro_obs_map,direction='lonlat','agro_obs_map')
   agro_obs_map <- remove.NANs.int(agro_obs_map,direction='sdate','agro_obs_map')
 #3.1 Select indicator type
 scorename <- 'FairRpss'
                                                       month name \left\langle -\right\ranglec('January','February','March','April','May','June','July','August','Septmeber','October',
'November','December')
 for (itype in seq(1,ntypes) ) {
    #Select one index type
   agroexp <- list(data=agro_exp_map[itype,,,,,,drop=FALSE],lat=lats,lon=lons)
   agroobs <- list(data=agro_obs_map[itype,,,,,,drop=FALSE],lat=lats,lon=lons)
                            A handy easy-to-use manual for stakeholders and practitioners of the
                                           climate service tool.
                                    PART III: the durum wheat/pasta sector
                                                                               Deliverable: 4.5
                                                                                 Version: 1.2
```
![](_page_35_Picture_0.jpeg)

```
########################################################
#Compute probability of terciles for the selected index
########################################################
    agroexp_prob <- array(numeric(),dim=c(3,(obs_nsdates+1),obs_nlat,obs_nlon))
    agroexp_terc <- array(numeric(),dim=c((obs nsdates+1),obs nlat,obs nlon))
    agroobs perc \leq array(numeric(),dim=c((obs_nsdates+1),obs_nlat,obs_nlon))
    #Compute probabilities of terciles for each index
    for (i in c(1:obs nlon)) {
     for (j in c(1:obs nlat)) {
        agroexp prob[,,\frac{1}{1},i] <-ind2prob(input=agroexp$data[1,,,1,j,i])
        agroexp_terc[,j,i]<-prob2terc(input=agroexp_prob[,,j,i])
        agroobs perc[,j,i]<-percentile(agroobs$data[1,1,,1,j,i]) #Per la funzione, partire
da ind2prob e calcolare il quantile
     }
    }
    agroexp <- aperm(agro_exp_map[itype,,,,,],c(4,3,2,1))
    agroobs <- aperm(agro_obs_map[itype,,,,,],c(3,2,1))
    #attr(agroexp, 'class') <- 's2dv_cube'
    #attr(agroobs, 'class') <- 's2dv_cube'
    #4. Send to skill computation
    ## The issue with NAN's must be fixed
   agroexp[which(is.na(agroexp))] <- 0
   agroobs[which(is.na(agroobs))] <- 0
    #agroexp_BS <- CST_Calibration(exp=agroexp,obs=agroobs)
   #Compute fRPSS in cross validation
   rpss <- array(NA,dim=dim(agroobs))
    for (y in 1: (obs nsdates+1)) {
                                                                             r <-
veriApply('FairRpss',fcst=agroexp[,,-y,],obs=agroobs[,,-y],ensdim=4,tdim=3,prob=c(1/3,2/3)
)
      rpss[,,y] <- r$skillscore
#r_bc<-veriApply('FairRpss',fcst=agroexp_bc[,,-y,],obs=agroobs[,,-y],ensdim=4,tdim=3,prob=
c(1/3,2/3))
      #rpss_bc[,,y]<-r_bc$skillscore
    }
#############################################################
# Save output
#############################################################
    #Reshape arrays
   rpss \leq aperm(rpss, c(3,2,1))
   rpss[which(!is.finite(rpss))] <- NA
    #Compute average RPSS
   rpss_mean <- apply(rpss,2:3,mean,na.rm=TRUE)
    #rpss_bc<-aperm(rpss_bc,c(3,2,1))
   aqroexp \leq-aperm(aqroexp,c(4,3,2,1))
   agroobs <-aperm(agroobs,c(3,2,1))
########################################
# Define all dimensions
```
![](_page_35_Picture_3.jpeg)

A handy easy-to-use manual for stakeholders and practitioners of the climate service tool. Deliverable: 4.5 Version: 1.2

PART III: the durum wheat/pasta sector

![](_page_36_Picture_0.jpeg)

```
indexname <- index attr[[itype]]$short name
   varname <- index attr[[itype]]$short name
   make.attr <- function(attr) {
     makeattr <- list(attr)
     names (makeattr) <- attr$short name
     return (makeattr)
   \lambda#Define attributes of dimensions
   attr(lons, 'variables') \leftarrow list(lon = list(units = 'degrees east'))names (dim(lons)) < - 'lon'
   attr(lats, 'variables') \leftarrow list(lat = list(units = 'degrees north'))names (dim(lats)) < - llat'bin <- c(1/3, 2/3, 1); dim(bin)<- length(bin)
   attr(bin, 'variables') \leftarrow list(bin = list(units = '(tercile)'))names (dim(bin)) < - 'bin'
   ensemble member<-seq(1,exp nmem,by=1)
   dim(ensemble member) <- length(ensemble_member)
   attr(ensemble member, 'variables') \leftarrow list(ensemble member-list(units='number'))names (dim (ensemble member)) <- 'ensemble member'
# Save a different file for each year
for (i in 1:length(harvest years)) {
     harvest_year <- harvest_years[i]
     obs_year <- harvest_year
     if (as.numeric(exp monst) < 6 ) {
       exp year <- harvest year
     } else {
       exp_year <- harvest_year - 1
     dim(exp\_year) < -1attr(exp\_year, 'variables') \leftarrow list(sdate=list(units = 'year'))names(\dim(exp\_year)) \leftarrow 'year'#Create dir for index file: separate folder for each index
     dirname <- paste0(out_basepath_agro,'/', harvest_year,'/')
     if ( !dir.exists(dirname)) {dir.create(dirname)}
     # 1. Save ensemble agro indices
     agro_toncdf <- agroexp[,i,,]
     attr (agro toncdf, 'variables') <- make.attr (index attr [[itype]])
     names(dim(agro_toncdf))<-c('member','lat','lon')
     parname <- varname
fname<-paste0(dirname,expname_out,'_',domain[[idomain]]$fname,'_c3s_',varname,'_',biascorr
ection_tag, '_stdt_', exp_monst, '_', exp_year, '_', parname, '.nc')
```
![](_page_36_Picture_3.jpeg)

A handy easy-to-use manual for stakeholders and practitioners of the Deliverable:  $4.5$ climate service tool. Version:  $1.2$ 

![](_page_37_Picture_0.jpeg)

```
print(paste0('Writing file: ',fname))
      #
      ArrayToNc(list(agro_toncdf,lons,lats,ensemble_member),fname)
      #############################
      # 2. Save ERA5 agro indices
      #############################
      # Check correct year
      agro_toncdf <- agroobs[i,,]
      attr(agro toncdf, 'variables') <- make.attr(index attr[[itype]])
      names(dim(agro_toncdf))<-c('lat','lon')
      parname <- varname
fname<-paste0(dirname,obsname_out,'_',domain[[idomain]]$fname,'_',varname,'_',obs_year,'.n
c')
      print(paste0('Writing file: ',fname))
      #
      ArrayToNc(list(agro toncdf,lons,lats),fname)
      #################################
      # 3. Save probability of terciles
      #################################
      agro toncdf <- agroexp_prob[,i,,]
      attr(agro_toncdf, 'variables') <- make.attr(index_attr[[itype]])
      names(dim(agro_toncdf))<-c('bin','lat','lon')
      parname <- 'PROBABILITY'
fname<-paste0(dirname,expname_out,'_',domain[[idomain]]$fname,'_c3s_',varname,'_',biascorr
ection_tag,'_stdt_',exp_monst,'_',exp_year,'_',parname,'.nc')
      \overline{p} print(paste0('Writing file: ',fname))
      #
     ArrayToNc(list(agro_toncdf,lons,lats,bin),fname)
      #############################
      # 4. Save most likely tercile
      #############################
      agro_toncdf <- agroexp_terc[i,,]
                                             attr(agro toncdf, 'variables') <-
list(terc=list(short name='Tercile',long name='Most likely tercile',units = 'index'))
     names(dim(agro_toncdf))<-c('lat','lon')
      parname <- 'TERCILE'
fname<-paste0(dirname,expname_out,'_',domain[[idomain]]$fname,'_c3s_',varname,'_',biascorr
ection_tag,'_stdt_',exp_monst,'_',exp_year,'_',parname,'.nc')
      print(paste0('Writing file: ',fname))
      #
      ArrayToNc(list(agro_toncdf,lons,lats),fname)
      #########################
      # 5. Save ERA5 percentile
      #########################
      agro_toncdf <- agroobs_perc[i,,]
                                             attr(agro_toncdf, variables') <-<br>name='Observation percentile',units =
list(perc=list(short_name='Percentile',long_name='Observation percentile',units =
'index'))
     names(dim(agro_toncdf))<-c('lat','lon')
     parname <- 'PERCENTILE'
fname<-paste0(dirname,obsname_out,'_',domain[[idomain]]$fname,'_',varname,'_',obs_year,'_
,parname,'.nc')
```
![](_page_37_Picture_3.jpeg)

A handy easy-to-use manual for stakeholders and practitioners of the Deliverable: 4.5 climate service tool. PART III: the durum wheat/pasta sector Version: 1.2

![](_page_38_Picture_0.jpeg)

```
print(paste0('Writing file: ',fname))
      #
      ArrayToNc(list(agro_toncdf,lons,lats),fname)
      #####################
      # 6. Save yearly RPSS
      #####################
      agro toncdf \leq- rpss[i,,]
      attr(agro toncdf, 'variables') <- list(rpss=list(short name='RPSS',long name='Ranked
Probability Ski\overline{1}l Score', units = 'index'))
      names(dim(agro_toncdf))<-c('lat','lon')
      parname <- 'RPSS'
fname<-paste0(dirname,expname_out,'_',domain[[idomain]]$fname,'_c3s_',varname,'_',biascorr
ection tag,' stdt ',exp_monst,'_',exp_year,'_',parname,'.nc')
      print(paste0('Writing file: ',fname))
      #
      ArrayToNc(list(agro_toncdf,lons,lats),fname)
      ###################
      # 7. Save mean RPSS
      ###################
      agro toncdf <- rpss mean
      attr(agro toncdf, 'variables') <- list(rpss=list(short name='RPSS',long name='Ranked
Probability Skill Score', units = 'index'))
     names(dim(agro_toncdf))<-c('lat','lon')
      parname <- 'RPSSmean'
fname<-paste0(dirname,expname_out,'_',domain[[idomain]]$fname,'_c3s_',varname,'_',biascorr
ection_tag,'_stdt_',exp_monst,'_',parname,'.nc')
      print(paste0('Writing file: ',fname))
      #
      ArrayToNc(list(agro toncdf,lons,lats),fname)
    } #End cycle
  } #End cycle over index type
} #End cycle over starting dates
```

```
print(Sys.time() - t0)
```
![](_page_38_Picture_4.jpeg)

![](_page_39_Picture_0.jpeg)

END OF DOCUMENT

![](_page_39_Picture_3.jpeg)

A handy easy-to-use manual for stakeholders and practitioners of the climate service tool. Deliverable: 4.5 Version: 1.2

PART III: the durum wheat/pasta sector

Page: 39 of 46

![](_page_40_Picture_0.jpeg)

# <span id="page-40-0"></span>ANNEX C.

### MEDGOLD RETRIEVE-UPDATE CRON.sh

```
#!/usr/bin/sh
\pm# Control the periodic access to
WDIR="/home/CRON/"
PYSCRIPTS="MEDGOLD RETRIEVE-SEASONAL-UPDATE.py MEDGOLD RETRIEVE-ERA5-UPDATE cdsapi.py"
cd ${WDIR}
#Perform check befor resubmitting
for PYSCRIPT in ${PYSCRIPTS};
d\circDATASET=$(echo $PYSCRIPT | cut -f 2 -d -)PYRUN='ps a -u sandro | grep ${PYSCRIPT} | grep python'
PYID='ps a -u sandro | grep ${PYSCRIPT} | grep python | cut -d ' ' -f 1'
PYLOG=RETRIEVE-UPDATE-${DATASET}.log
DFLOG='diff ./${PYLOG} ./${PYLOG} last
if \lceil "${PYRUN}" == '' ]; then
 mail -s "START update of ${DATASET} archive" sandro.calmanti@enea.it < ${PYLOG}
 python -u ${PYSCRIPT} > ${PYLOG} 2>61 6
e]se
 if [ "\${DFLOG}" == " ]; then
  mail -s "IDLE update of ${DATASET} archive since last check - kill process ${PYID} and
resubmit" sandro.calmanti@enea.it < ${PYLOG}
  kill -9 \ (PYID)
  python -u ${PYSCRIPT} > ${PYLOG} 2>&1 &
 else
  mail -s "OK seasonal ${DATASET} update is running - check logfile"
sandro.calmanti@enea.it < ${PYLOG}
 fi
 fi
#Backup last logfile to check idle processes
cp ${PYLOG} ${PYLOG} last
done
```
![](_page_40_Picture_5.jpeg)

![](_page_41_Picture_0.jpeg)

# <span id="page-41-0"></span>ANNEX D.

### GRIB2NCDF\_MEDGOLD\_CRON.sh

```
#!/usr/bin/sh
#`
WDIR="/home/CRON"
CDOSCRIPT=grib2netcdf_medgold.sh
cd ${WDIR}
#Perform check befor resubmitting
MASTERLOG=GRIB2NCDF_MEDGOLD_MASTER.log
CDOLOG=grib2netcdf_medgold_ECMWF.log
CDORUN=`ps a -u sandro | grep ${CDOSCRIPT}| grep "/usr/bin/sh"`
CDOID=`ps a -u sandro | grep ${CDOSCRIPT} | grep "/usr/bin/sh" | cut -d ' ' -f 1`
echo Start GRIB2NETCDF master
if ['"${CDORUN}" == '' ]; then
  echo "GRIB2NCDF not running - SUBMITTING"
  mail -s "GRIB2NCDF not running - SUBMITTING" sandro.calmanti@enea.it < /dev/null
  ./${CDOSCRIPT} > ${MASTERLOG} 2>61else
  if [ "${DFLOG}" == '' ]; then
   echo "IDLE GRIB2NCDF of multimodel data since last check - kill process ${CDOID} and
resubmit"
   DFLOG=`diff ./${MASTERLOG} ./${MASTERLOG}_last`
   mail -s "IDLE GRIB2NCDF of multimodel data since last check - kill process ${CDOID} and
resubmit" sandro.calmanti@enea.it < ${CDOLOG}
   kill -9 ${CDOID}
   ./${CDOSCRIPT} > ${MASTERLOG} 2>61else
   echo "OK GRIB2NCDF of seasonal multimodel retrieval is running - check logfile"
  mail -s "OK GRIB2NCDF of seasonal multimodel retrieval is running - check logfile"
sandro.calmanti@enea.it < ${CDOLOG}
  fi
f_i#Backup last logfile to check idle processes
cp ${MASTERLOG} ${MASTERLOG}_last
```
![](_page_41_Picture_5.jpeg)

![](_page_42_Picture_0.jpeg)

# <span id="page-42-0"></span>ANNFX F.

**BIASCORRECTION ON.sh** 

#!/usr/bin/sh ##### # VERSIONS # 1.0 Scan local archive # 1.1 reformat data for CSTools set te now='date +%Y%m%d-%H%M%S' YEAR TODAY='date +%Y' MONTH TODAY= date  $+$ %m START TIME=\$SECONDS #Set working directory WDIR="/home/CRON" RSCRIPT=\${WDIR}/biascorrection.R RLOG=\${WDIR}/biascorrection \${now}.log #Init log files STDOUT=\${WDIR}/biascorrection master.log echo BIASCORRECTION log of  $\frac{1}{2}$ [now] >  $\frac{1}{2}$ [STDOUT] echo YEAR TODAY: \${YEAR TODAY} >> \${STDOUT} ARCHIVELOCAL='/fas specs/a/sandro/DATA/SEASONAL' # The reference observational data is bassed to the biascorrection routin as a parameter OBSNAME="ERA5" # The subdomain over which bias correction is performed, is passed to the biascorrection routine as a parameter DOMAIN="ITALY" DOMAINS="ITALY MAROC" MODELS='ls \${ARCHIVELOCAL}' MODELS="ECMWF" VARNAMES="tmax2m tmin2m ssrd t2m rh wss tp" MONTHS="1 2 3 4 5 6 7 8 9 10 11 12"  $#$ START PROCESSING  $#$  $\pm$ cd \${WDIR}  $#$ #Cycle over DOMAIN for DOMAIN in \${DOMAINS} do # #Cycle over MODELS -#

![](_page_42_Picture_4.jpeg)

Version:  $1.2$ 

![](_page_43_Picture_0.jpeg)

```
for MODEL in ${MODELS}
do
  ARCHIVEGRIB=${ARCHIVELOCAL}/${MODEL}/GRIB
  ARCHIVENCDF=${ARCHIVELOCAL}/${MODEL}/NCDF
  ARCHIVEBC=${ARCHIVELOCAL}/${MODEL}/BC/NCDF
  YEARS=`ls ${ARCHIVENCDF}`
#
#Cycle over over all possible starting dates
#
  for MONTH in ${MONTHS}
  do
#This is because an initial non-automatized retrieval was done using small letter
#Can be removed when the folder ECMF is removed
    if [ $ ( 120 \text{ } 5 \text{ } ] = 120 \text{ } 120 \text{ } 120 \textif [ ${MODEL} == "ECMWF" ];<br>if [ ${MODEL} == "DWD" ]; then MODELNAME=ecmwf; if [ ${MODEL} == "DWD" ]; then MODELNAME=dwd; fi
    if S\{MODEL\} == "DWD" ;
    if [ ${MODEL} == "METEOFRANCE" ]; then MODELNAME=meteo france; fi
    if [ ${MODEL} == "CMCC" ]; then MODELNAME=cmcc; fi
#
#Cycle over all variables required for MEDGOLD
#
    for VARNAME in ${VARNAMES}
    do
#
# Check matching NCDF and BC
#
       echo >> ${STDOUT}
       echo "CHECKING - Modelname: ${MODELNAME} - Var name: ${VARNAME} - Start date:
`printf "%02d" "$MONTH"`" >> ${STDOUT}
      BC_COMPLETED=0
      LAST NCDF=-9999
       for YEAR in ${YEARS}
       do
         WDIRGRIB=${ARCHIVEGRIB}/${YEAR}
         WDIRNCDF=${ARCHIVENCDF}/${YEAR}
         WDIRBC=${ARCHIVEBC}/${YEAR}
         FILEIN=${WDIRNCDF}/${VARNAME}_${MODELNAME}_${YEAR}`printf "%02d" "$MONTH"`01.nc
         FILEOUT=$WDIRBC}/$WORMAME} \overline{$}MODELNAME) \overline{$} (OBSNAME} $YEAR) printf "%02d"
"$MONTH"`01_${DOMAIN}.nc
       # echo DEBUG
       # echo DEBUG ${YEAR}
         if [ -f ${FILEIN} ]; then
            LAST_NCDF=${YEAR}
       # echo DEBUG VARNAME: ${VARNAME} - LAST NCDF: ${LAST NCDF} - BC COMPLETED:
${BC_COMPLETED} - FILE: ${VARNAME}_${MODELNAME}_${OBSNAME}_${YEAR}`printf "%02d"
"$MONTH"`01_${DOMAIN}.nc
             if [ ! -f ${FILEOUT} ]; then
  #IF The ONLY missing year is the current year con't touch BC COMPLETED
                if [ ${YEAR} -eq ${YEAR_TODAY} -a ${MONTH} -gt ${MONTH_TODAY} -a
${BC COMPLETED} -eq 0 ]; then
                  echo "Bias corrected ${VARNAME} - starting date ${MONTH} available before
year ${YEAR_TODAY}" >> ${STDOUT}
                 else
       # echo DEBUG ${FILEOUT} not found - setting BC_COMPLETED=1
                  BC_COMPLETED=1
                fi
             fi
         else
             echo "Input for ${VARNAME} - starting date ${MONTH} available available until
${LAST_NCDF}" >> ${STDOUT}
```
![](_page_43_Picture_3.jpeg)

![](_page_44_Picture_0.jpeg)

 $f_i$ done

```
if [ ${BC COMPLETED} -eq 1 ]; then
        echo "!!! Launching bias correction required for ${VARNAME} - starting date
${MONTH} - last year available ${LAST_NCDF}" >> ${STDOUT}
        echo "Rscript ${RSCRIPT} AREA ${VARNAME} ${LAST_NCDF} `printf "%02d" "$MONTH"`
${DOMAIN} ${MODEL} ${OBSNAME}"
        #Send job to a dedicated cpu set
        cpuset.sh waves
        #Launch bias correction
        Rscript ${RSCRIPT} AREA ${VARNAME} ${LAST_NCDF} `printf "%02d" "$MONTH"`
${DOMAIN} ${MODEL} ${OBSNAME} > ${RLOG} 2>&1else
        echo "Bias correction COMPLETE for ${VARNAME} - starting date ${MONTH} - last
year available ${LAST_NCDF}" >> ${STDOUT}
     fi
   done #Cycle over VARNAMES
 done #Cycle over MONTHS
done #Cycle over MODELS
done #Cycle over DOMAINS
exit
```
![](_page_44_Picture_4.jpeg)

Version: 1.2

![](_page_45_Picture_0.jpeg)

# <span id="page-45-0"></span>ANNEX F.

CLISAGRI.sh

```
#!/usr/bin/sh
## # # # ## VERSIONS
# 1.0 Scan local archive
# 1.1 reformat data for CSTools
A + 4anow='date +%Y%m%d-%H%M%S'
YEAR TODAY='date +%Y'
MONTH TODAY= date + \text{\%}m
\begin{array}{c} {\small \texttt{START}}^- \\ \small \texttt{TIME} = \texttt{SSECONDS} \end{array}#Set working directory
WDIR="/fas d/b/sandro/R/WORK/MEDGOLD"
RSCRIPT=${WDIR}/MEDGOLD clisagri_seasonal_v2.3.R
RLOG=${WDIR}/clisagri ${now}.log
##START PROCESSING
\ddaggercd ${WDIR}
cpuset.sh waves
#Launch bias correction
Rscript ${RSCRIPT} > ${RLOG} 2>&1
```
 $exist$ 

![](_page_45_Picture_6.jpeg)